## **PASSO A PASSO – Como utilizar o e-Ouve**

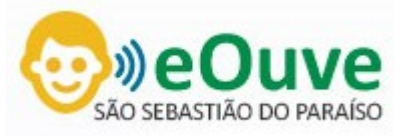

**Através do computador:** Clique no link de acesso direto através da página da Ouvidoria no Portal da Prefeitura ou digite **[saosebastiaodoparaiso.eouve.com.br](http://saosebastiaodoparaiso.eouve.com.br/)** em seu navegador.

**Através de celular ou tablet:** Baixe o aplicativo "e-Ouve" através do Google Play para Android e na App Store para iOS. Depois de instalado, selecione o Município de São Sebastião do Paraíso.

**Observação: Os passos seguintes são os mesmos tanto no navegador quanto no aplicativo.**

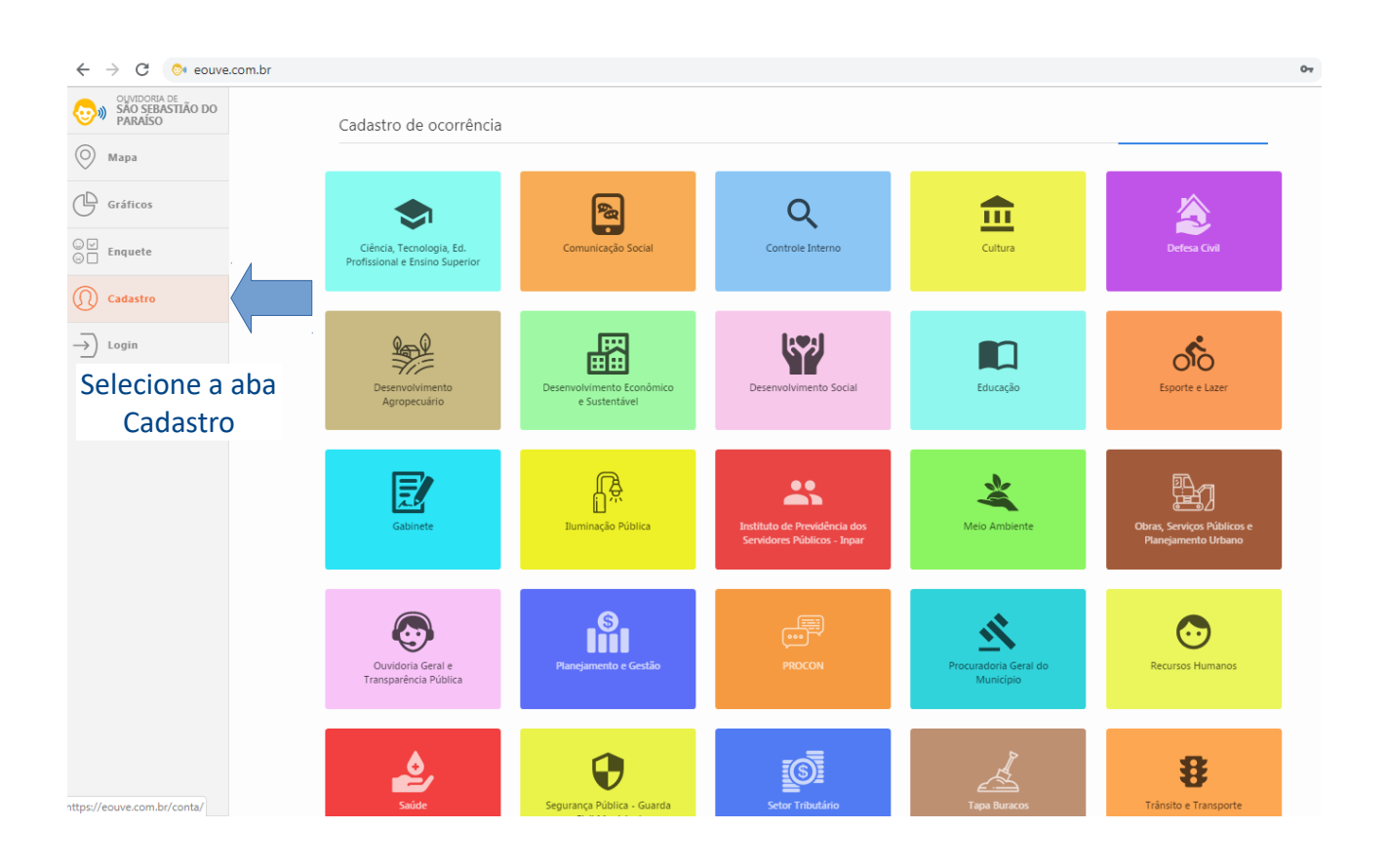

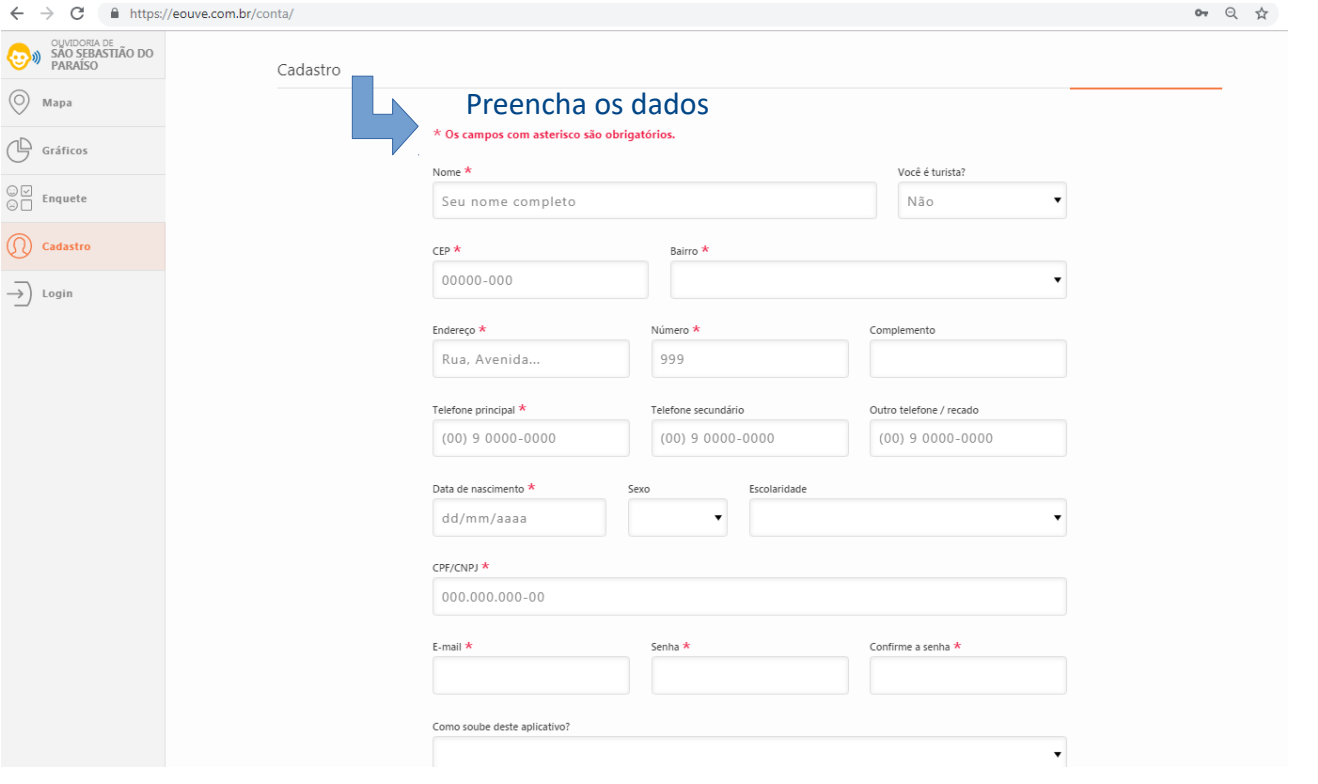

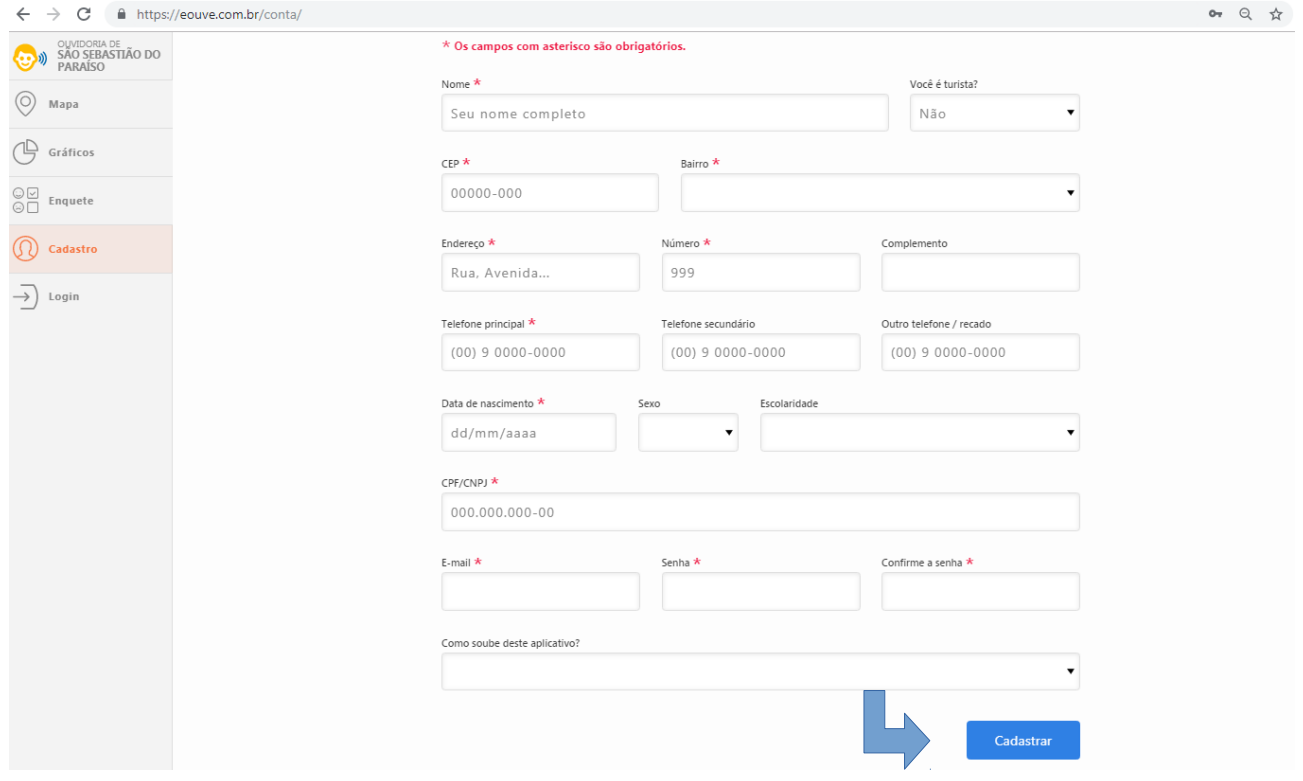

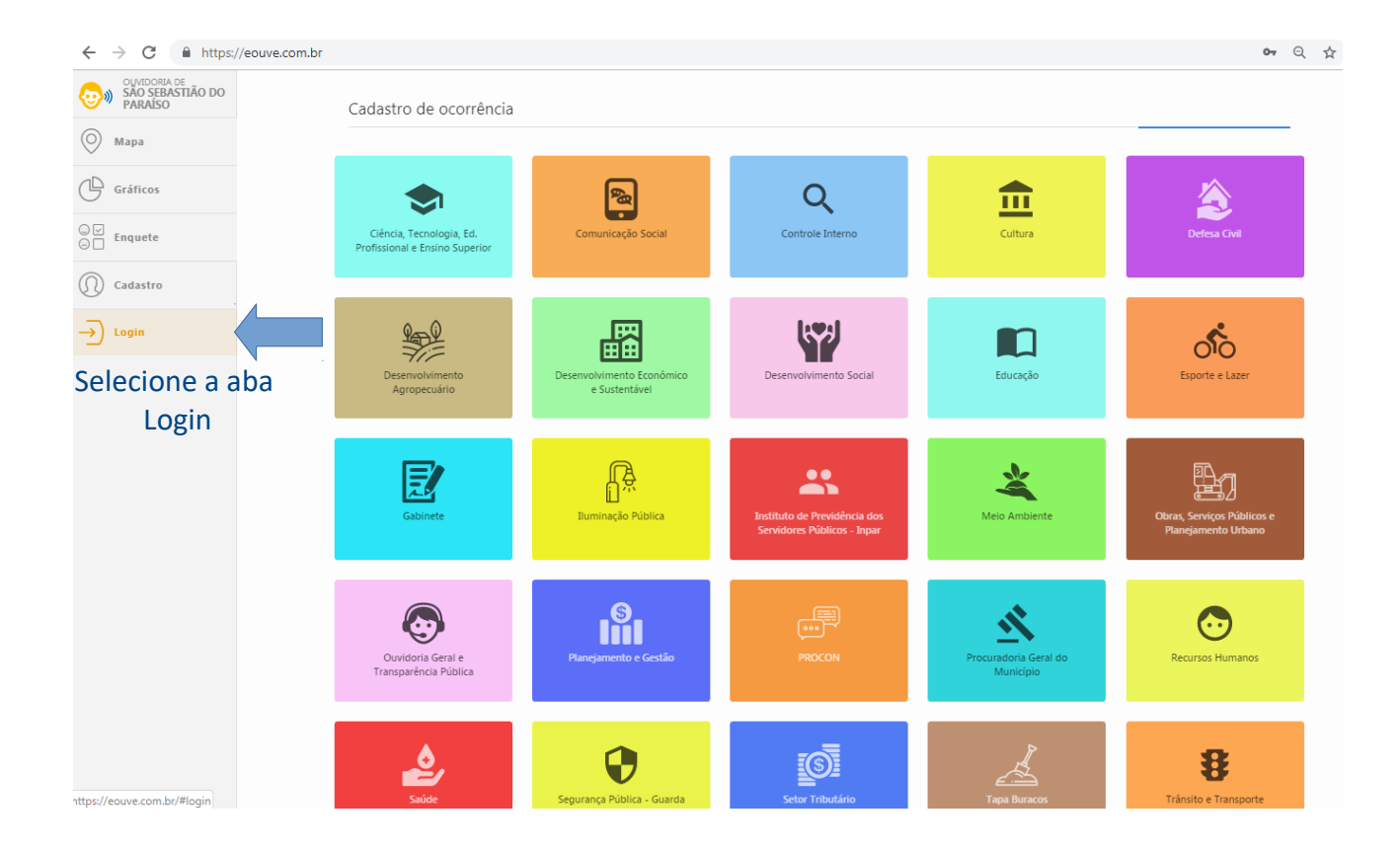

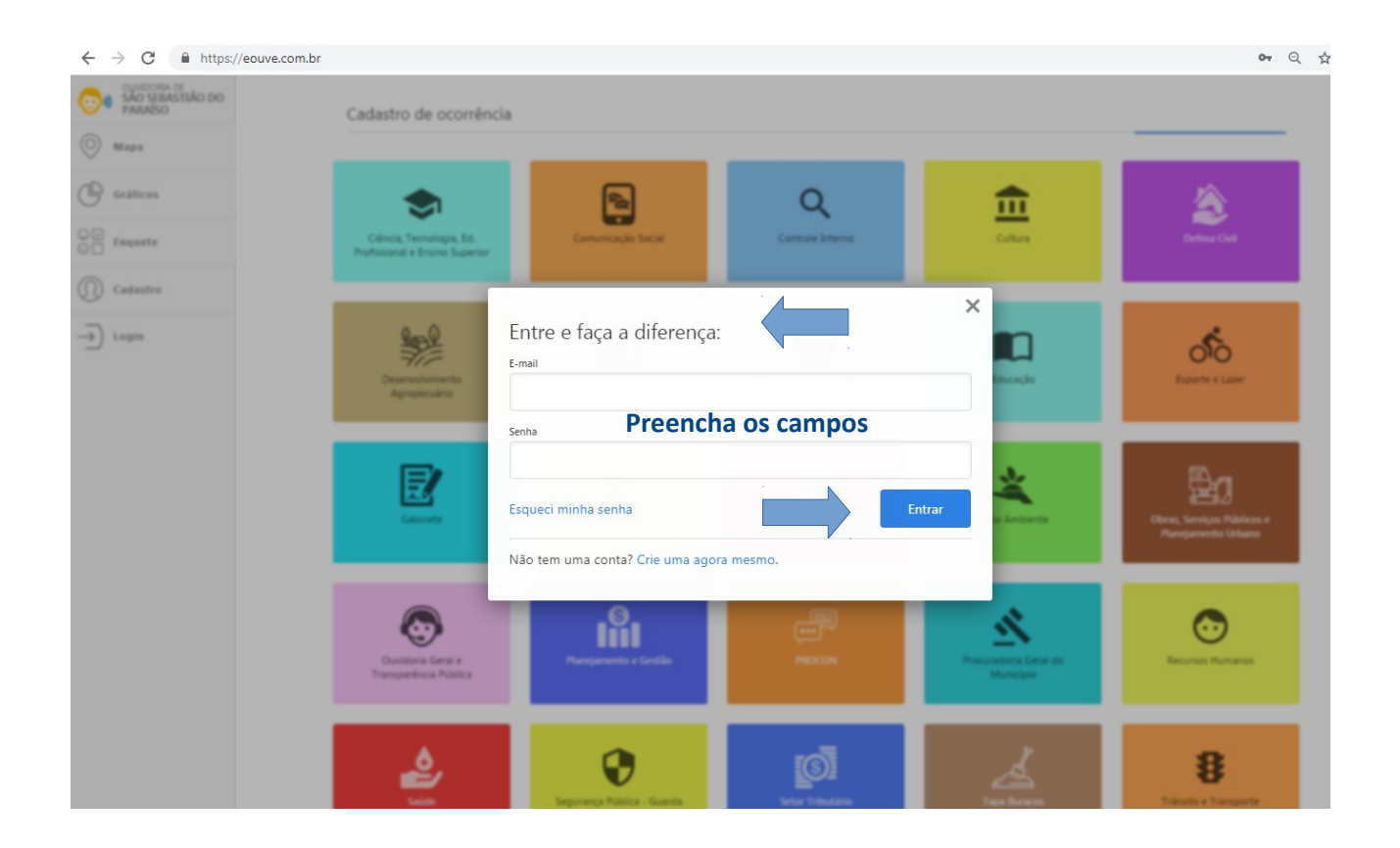

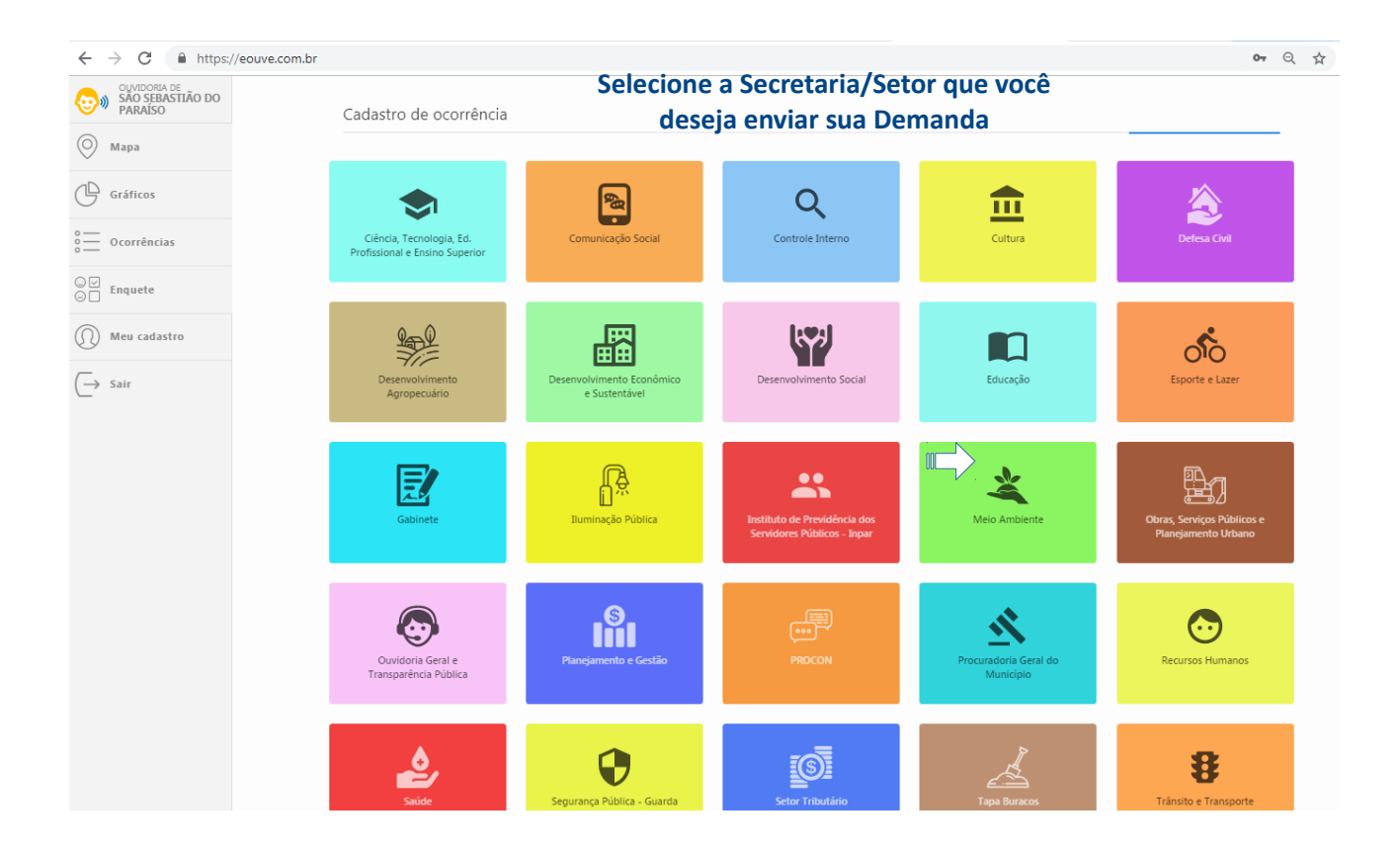

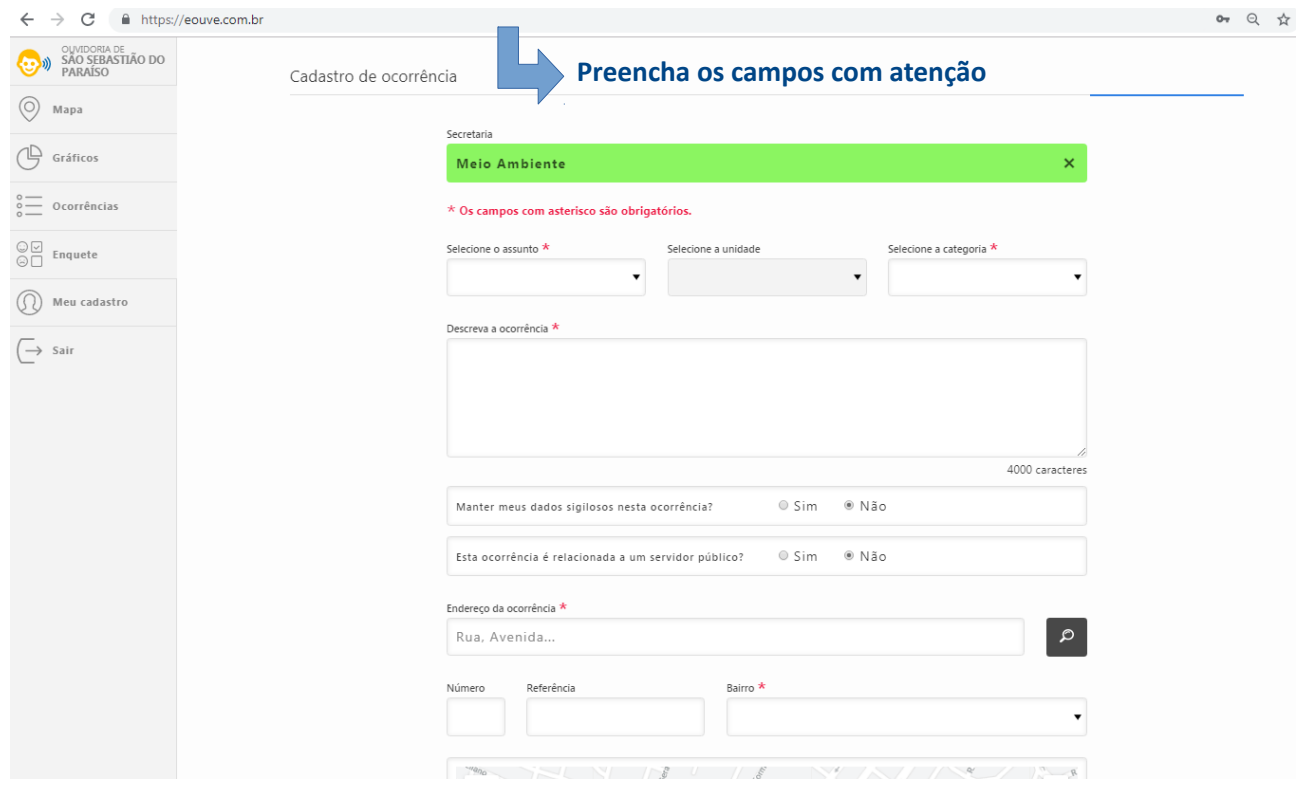

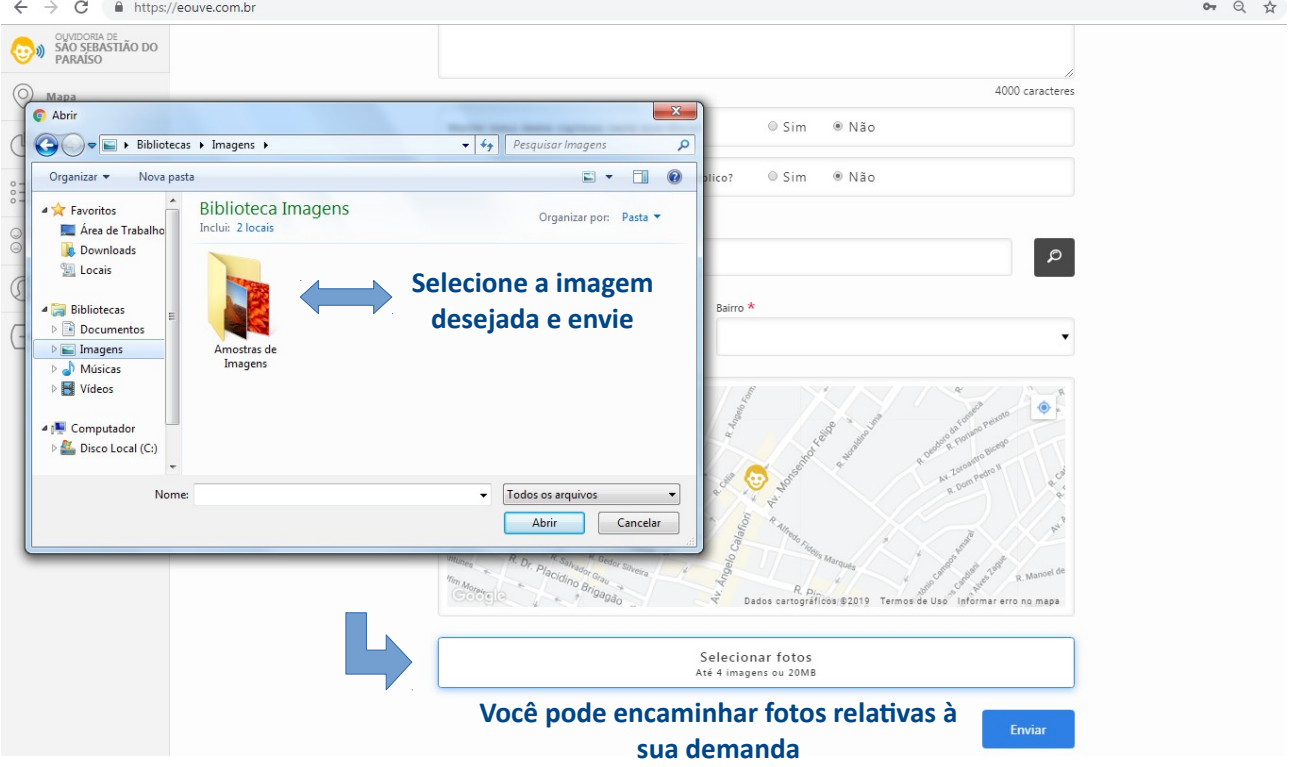

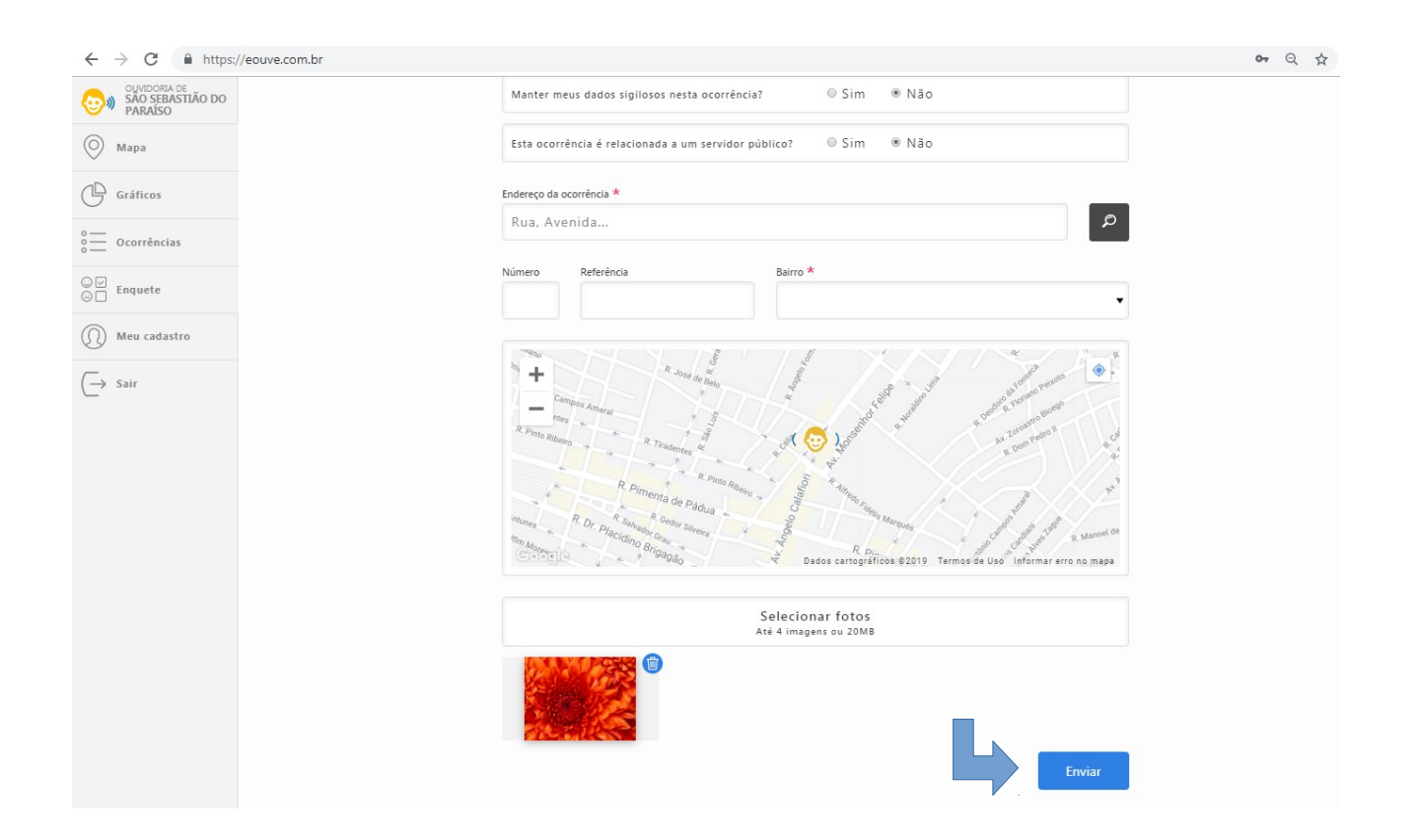

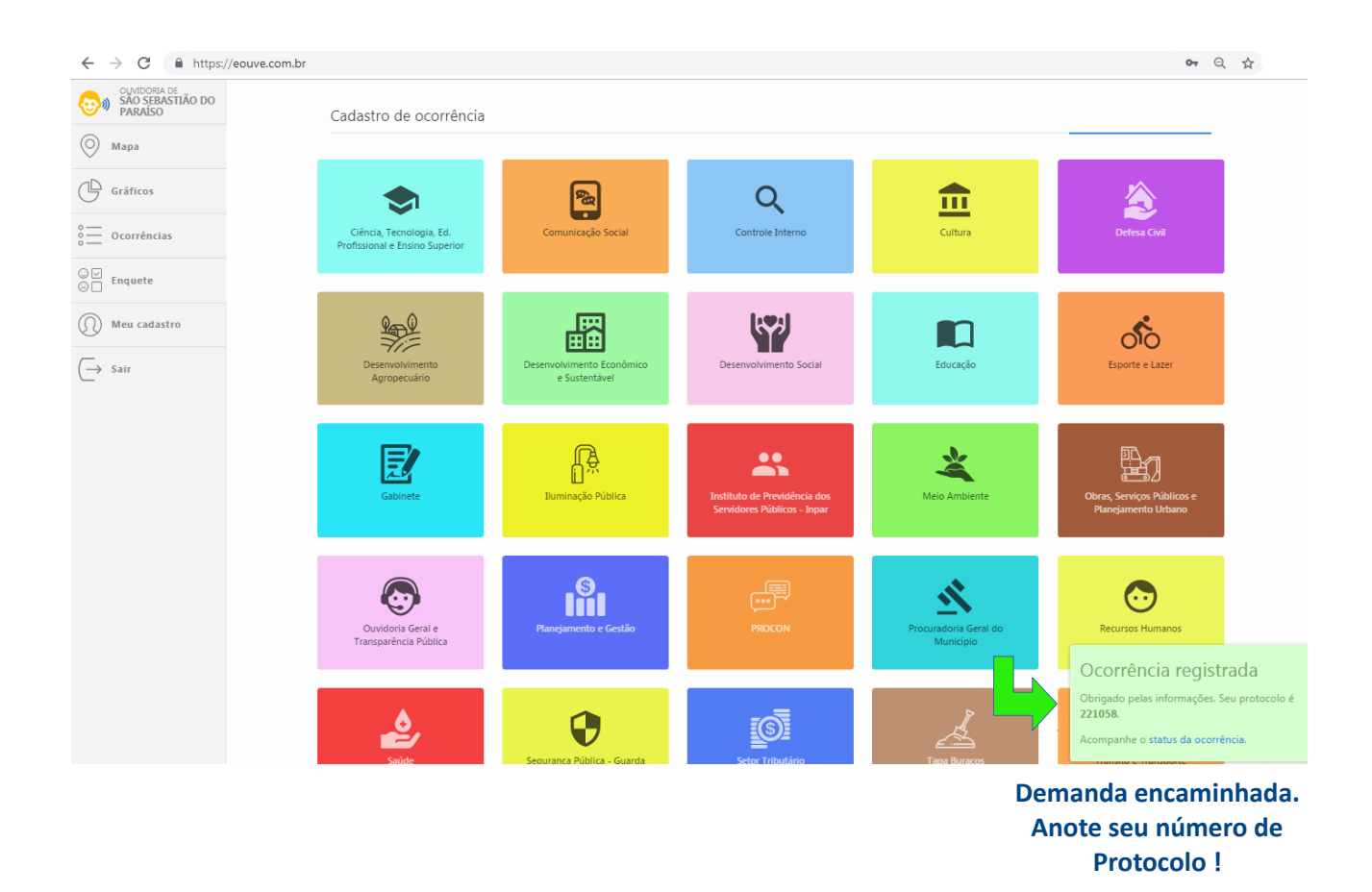

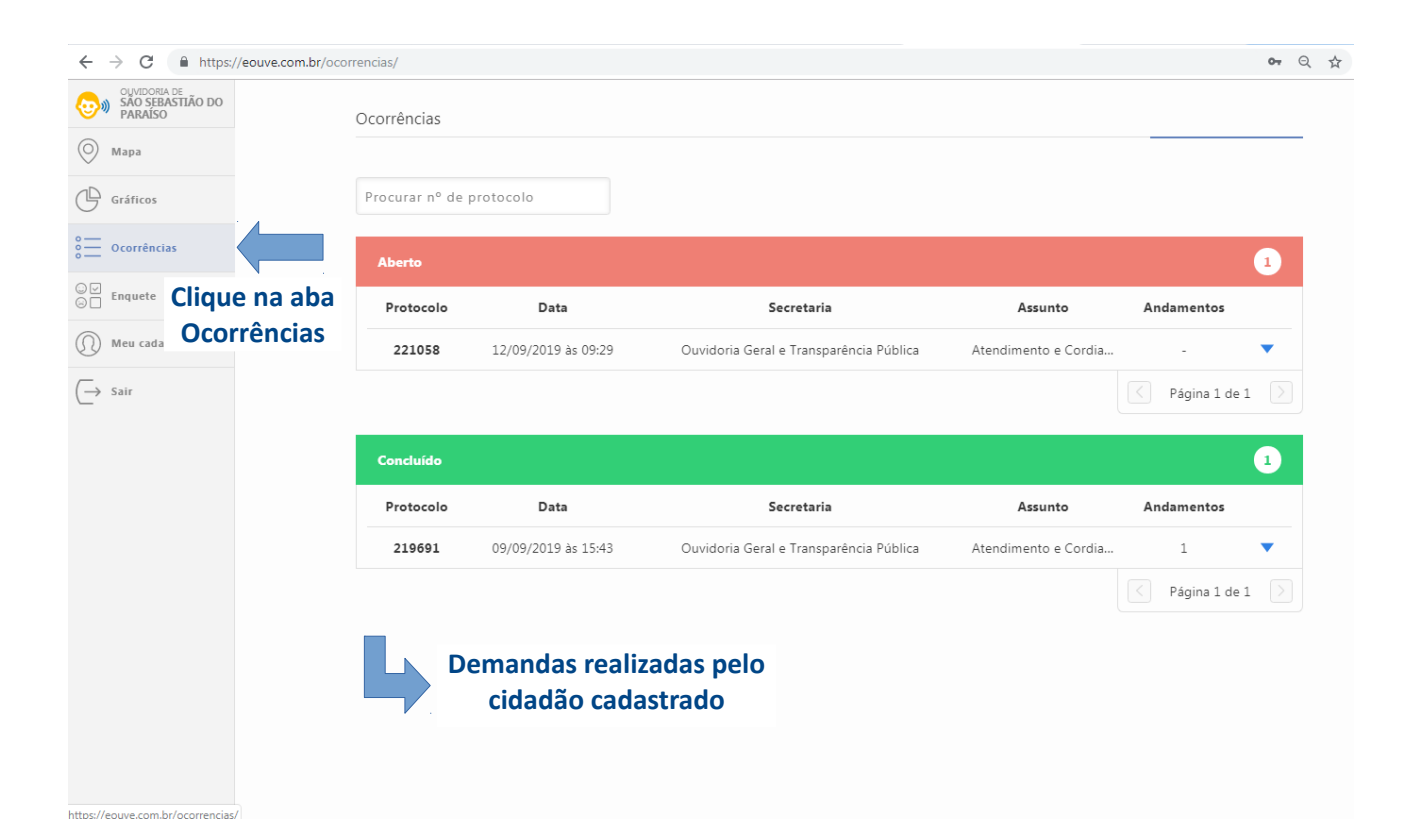

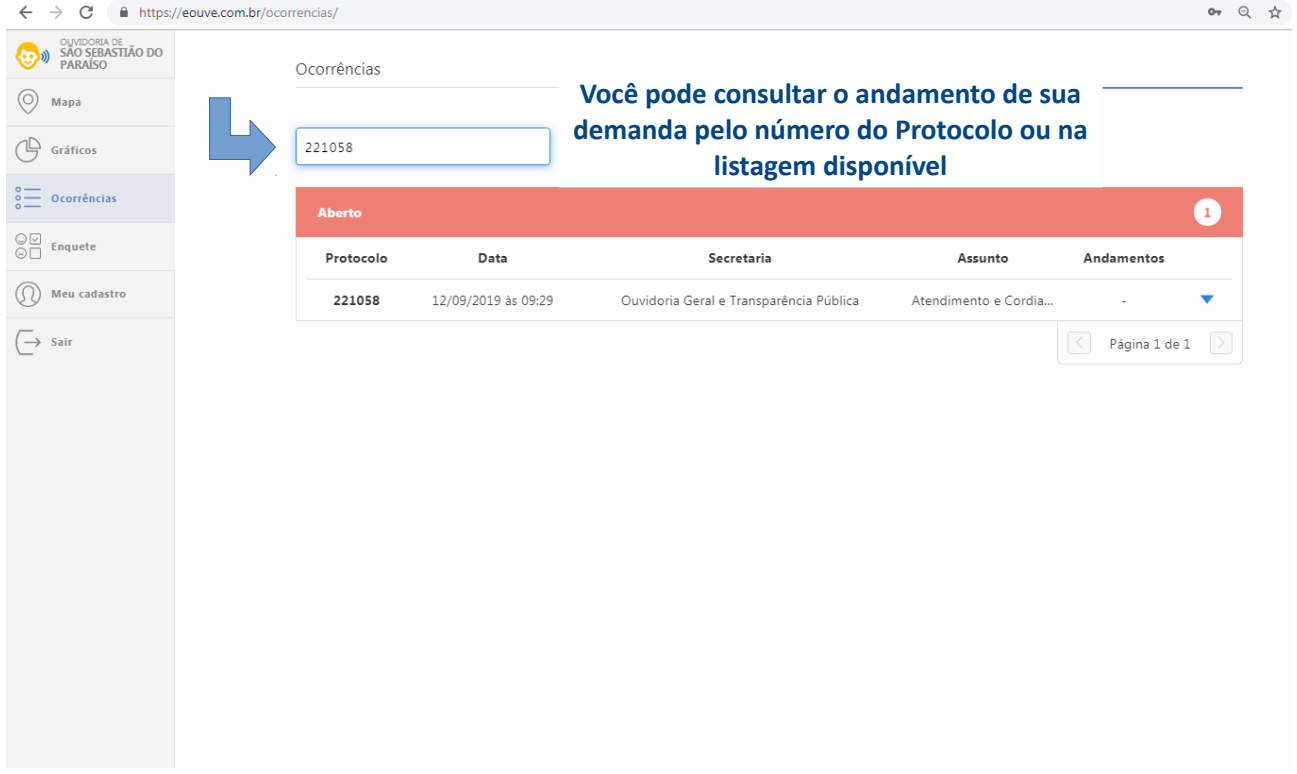

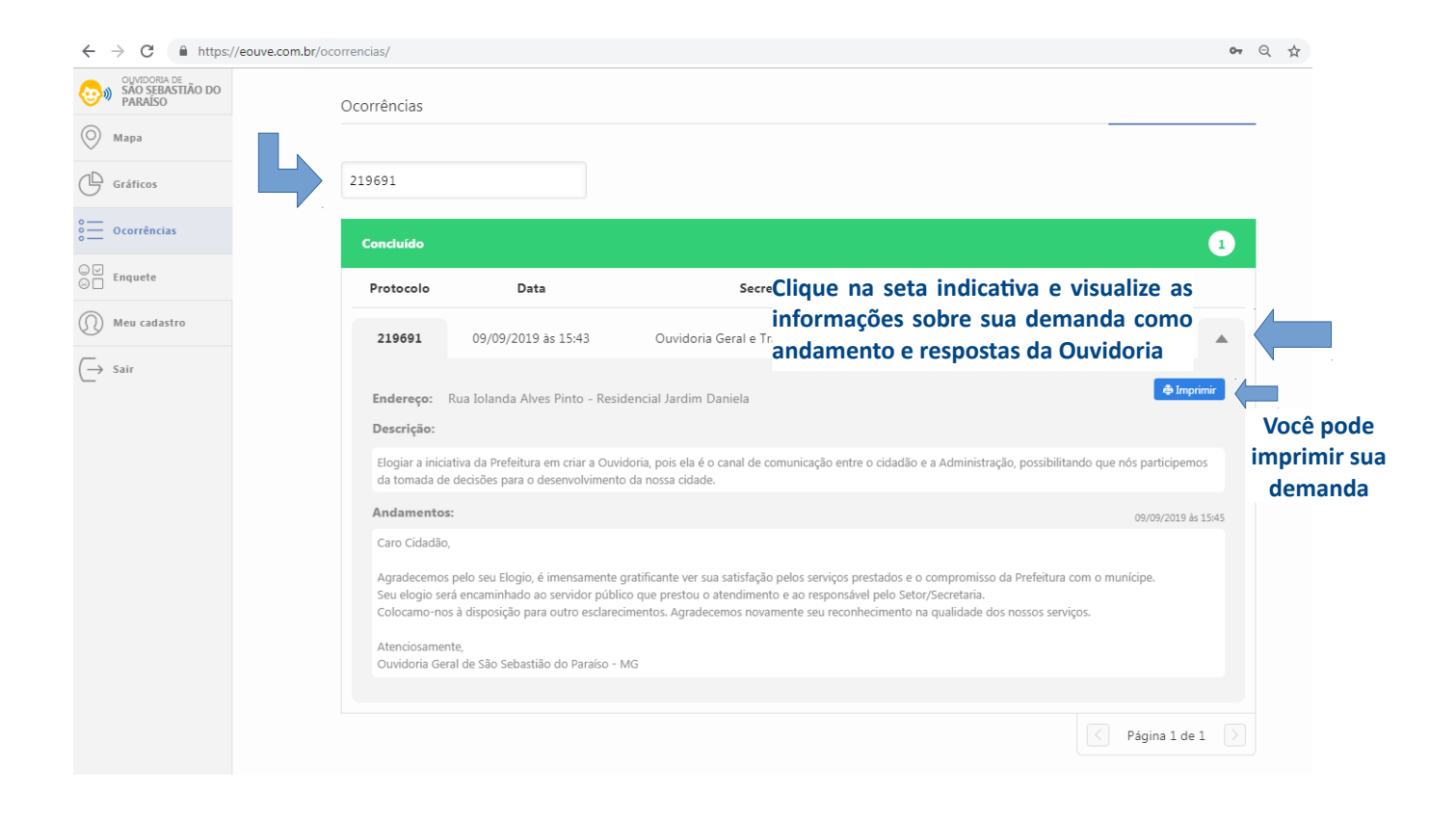

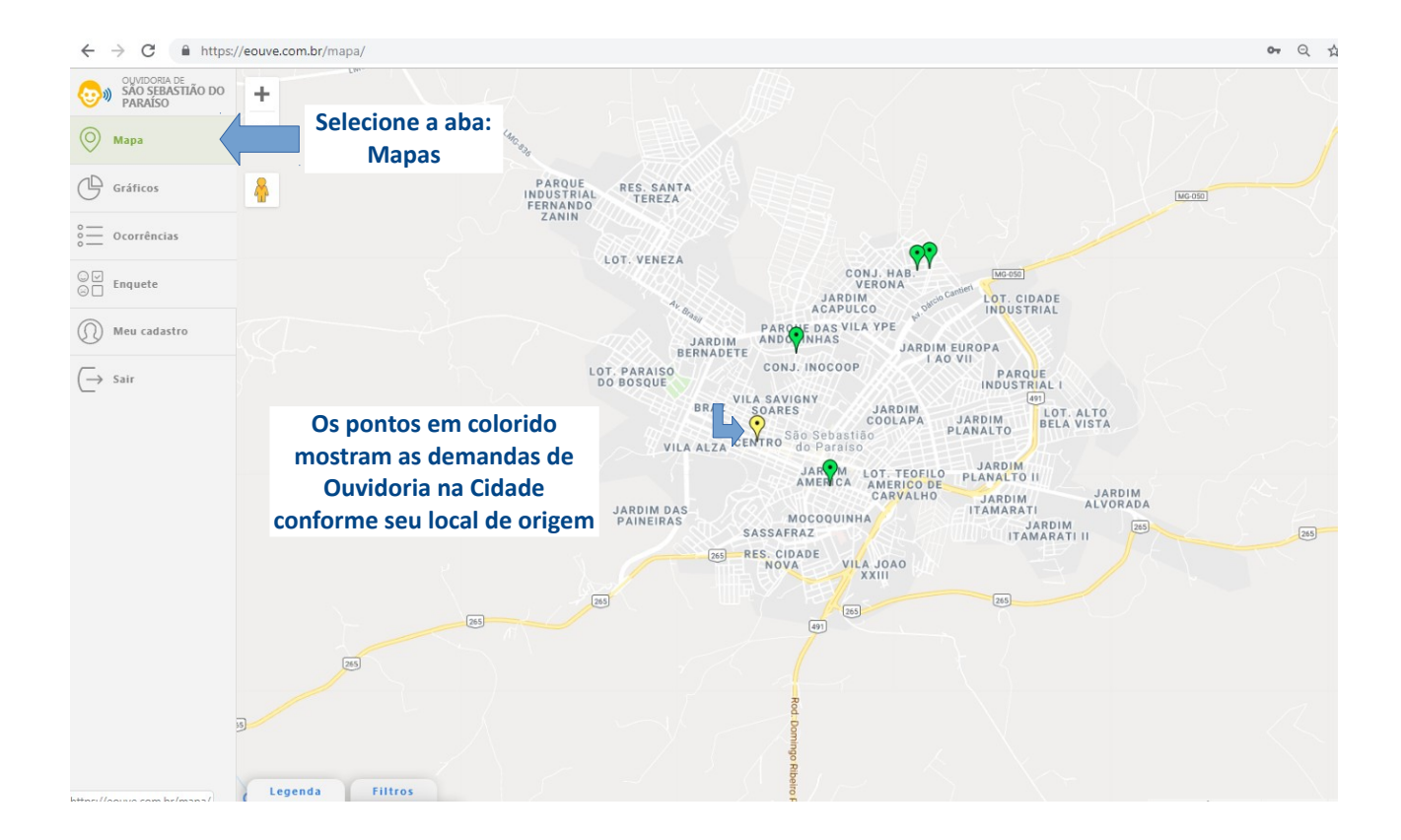

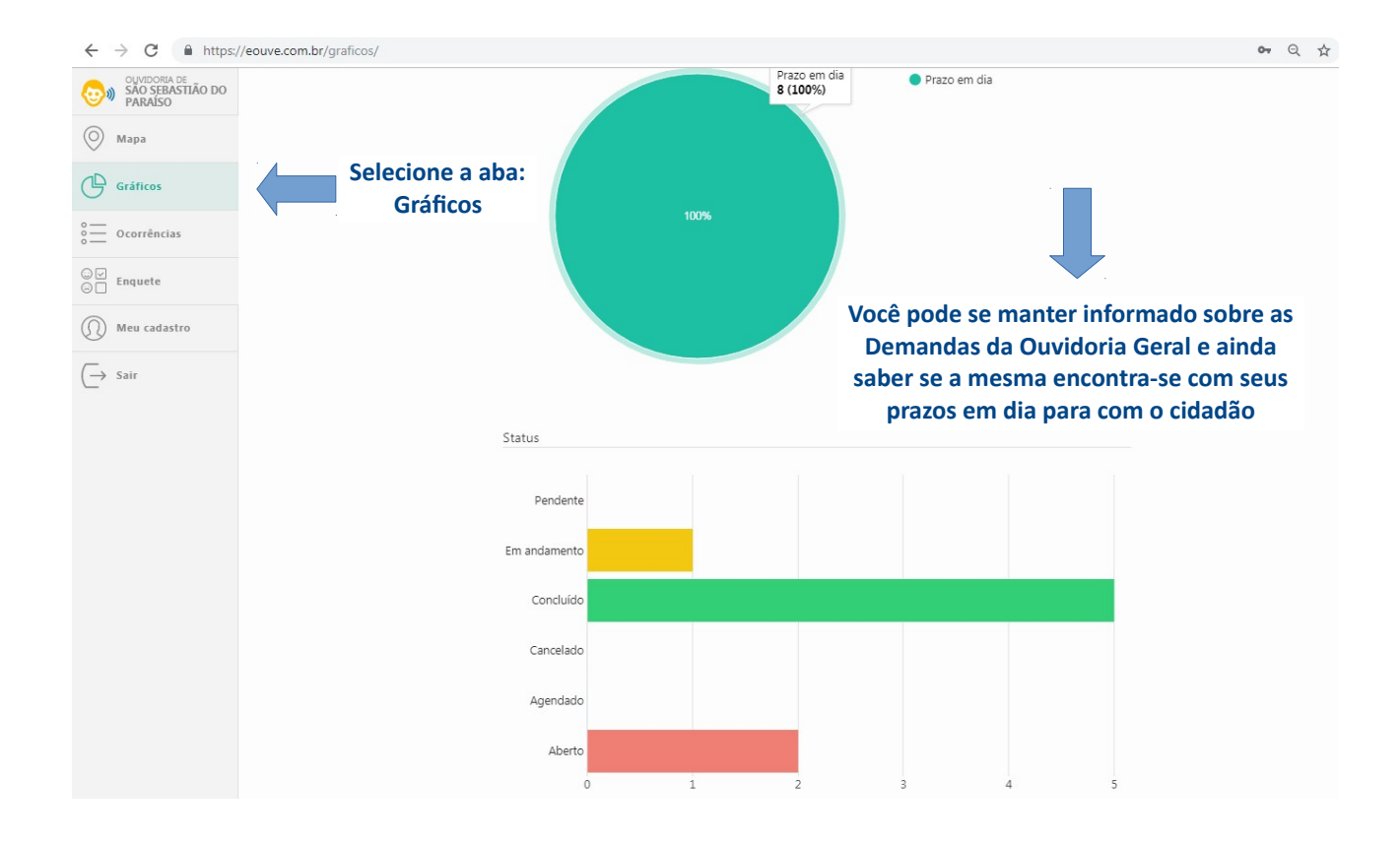

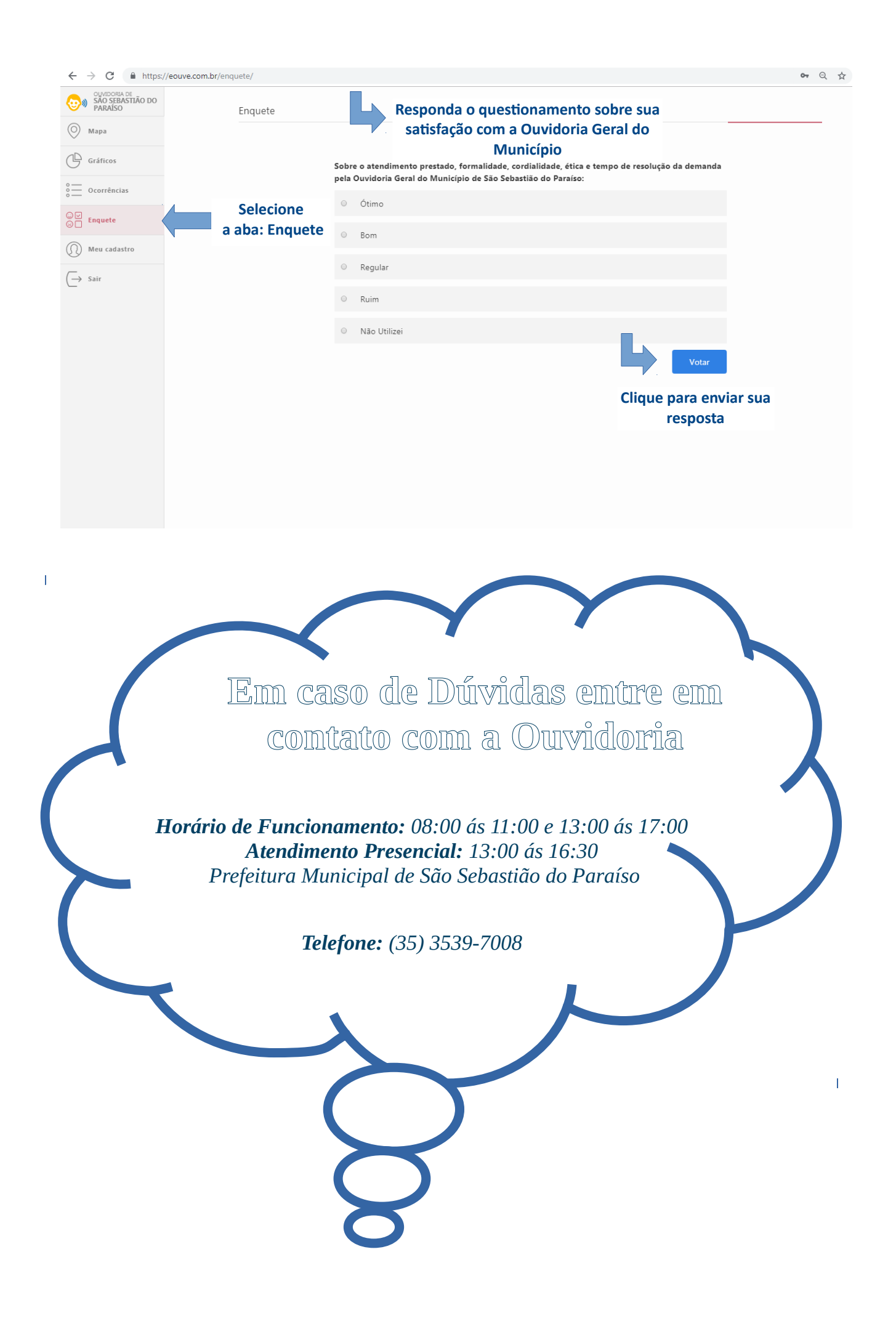